## **How to add your business to the Ohio Black Card Directory**

- $\Rightarrow$  Open the Ohio Black Card App
- $\Rightarrow$  Click on the Directory Tab

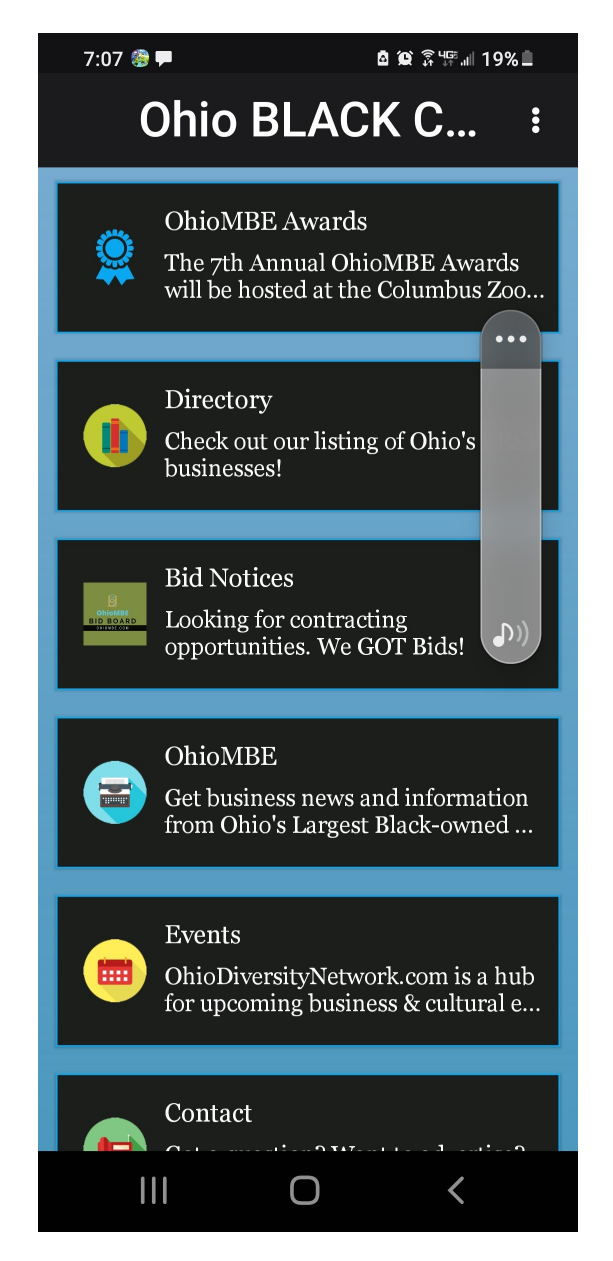

 $\Rightarrow$  Click on the "hamburger symbol (upper left hand corner)

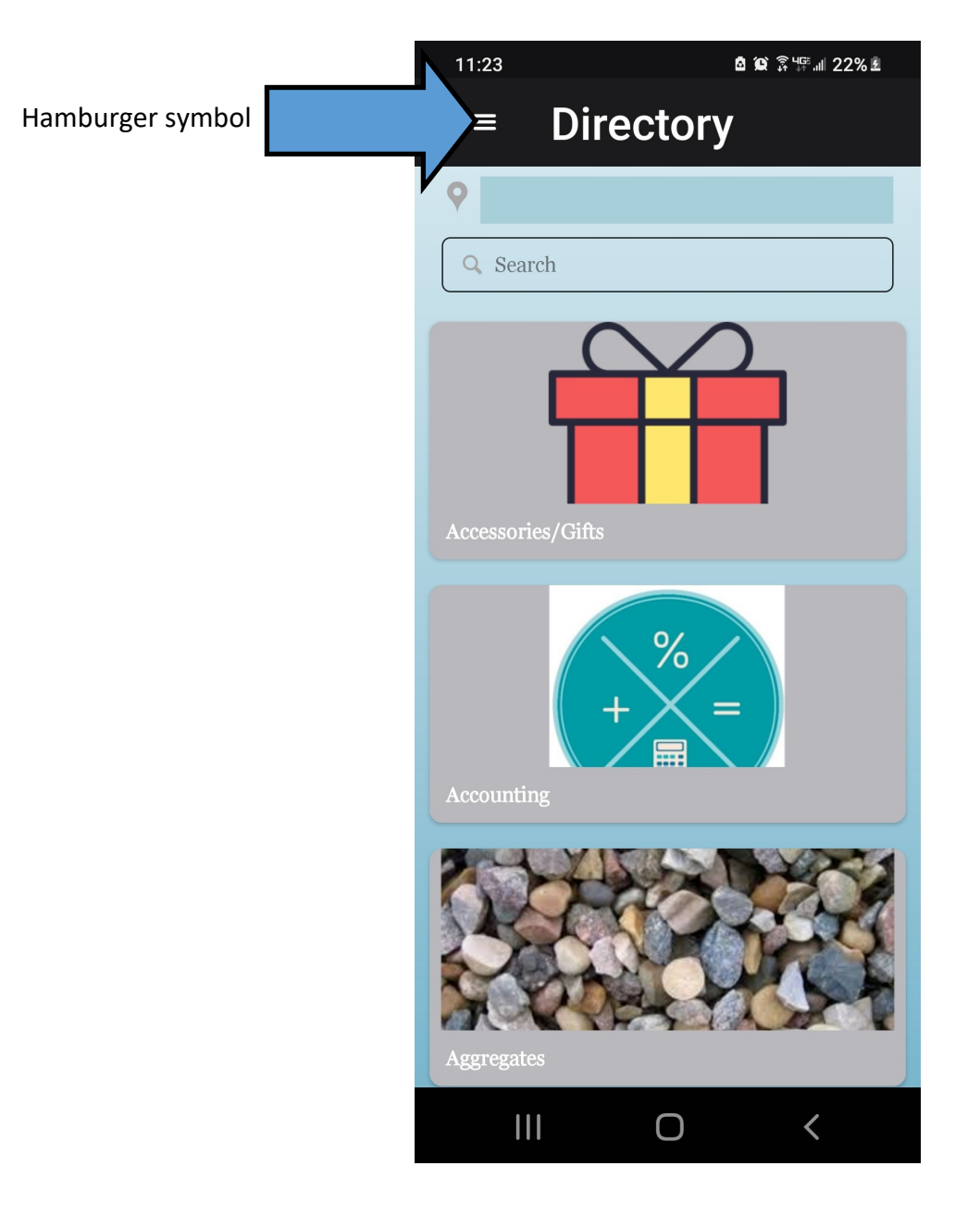

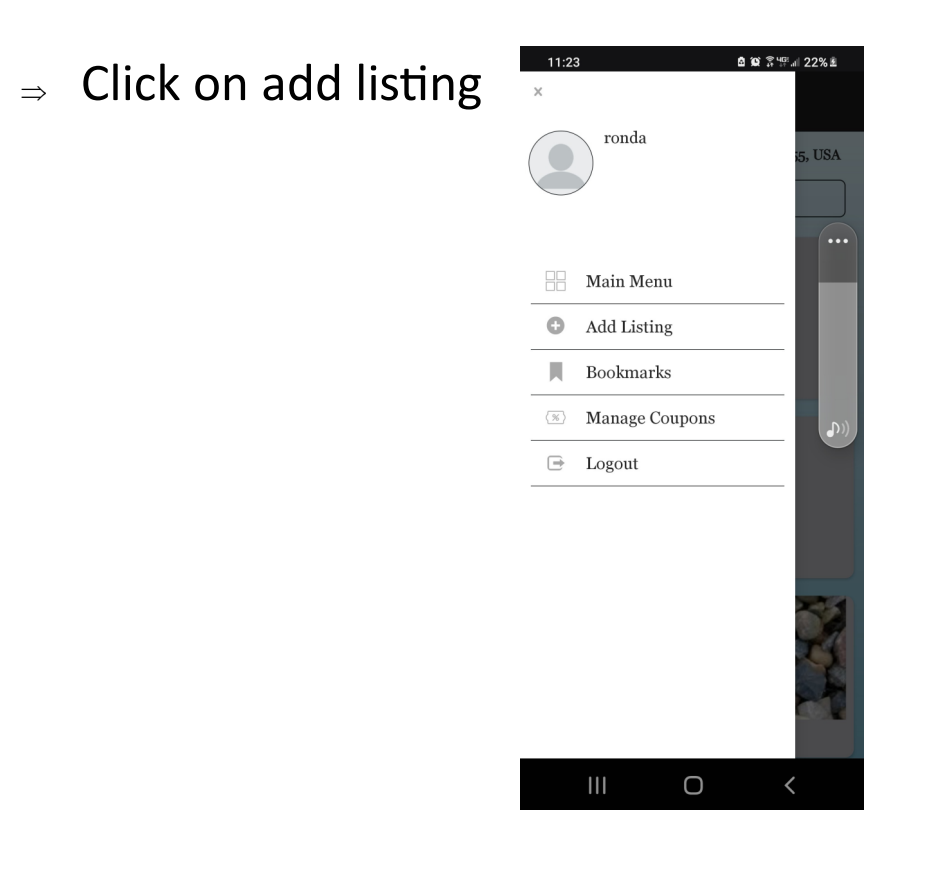

 $\Rightarrow$  Select your category. If you don't see it. Add it to the misc. category. We will create one and move your listing. Follow the remaining instructions. You listing will be live

within 24 hours.

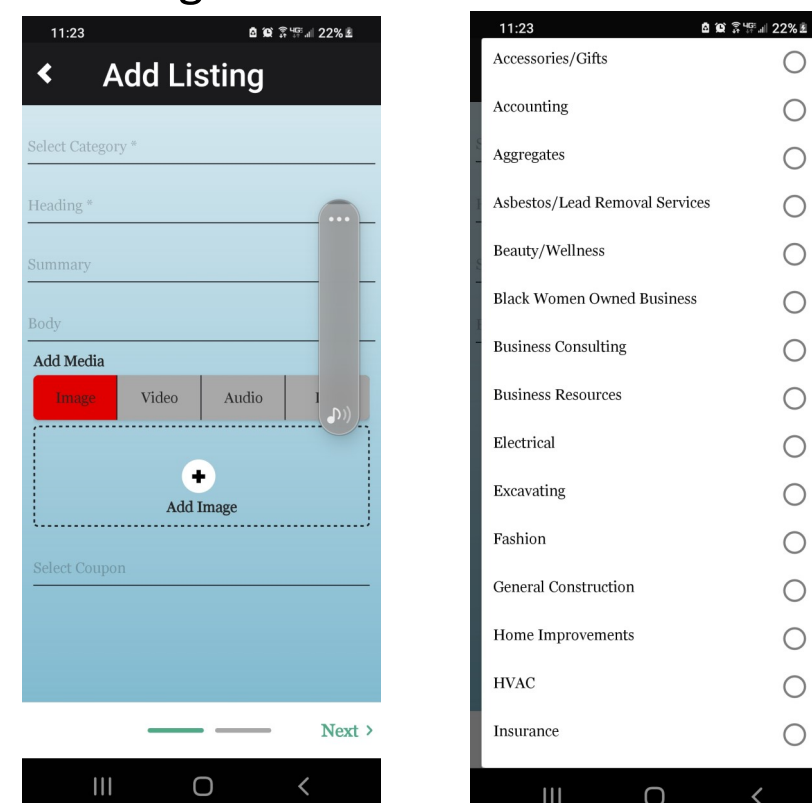